#### 第1回 ディープラーニング分散学習ハッカソン <ChainerMN紹介 + スパコンでの実行方法>

**チューター 福⽥圭祐(**PFN**) 鈴木脩司 (PFN)** 

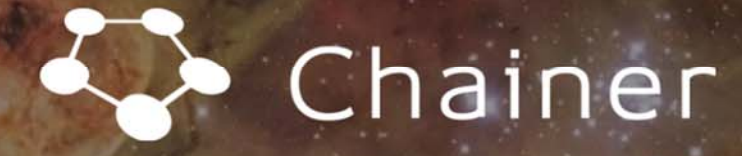

#### A Powerful, Flexible, and Intuitive Framework for Neural Networks

**GET STARTED** 

LEARN MORE

 $\overline{\phantom{0}}$ https://chainer.org/

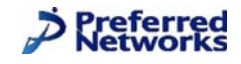

# Chainer: A Flexible Deep Learning Framework

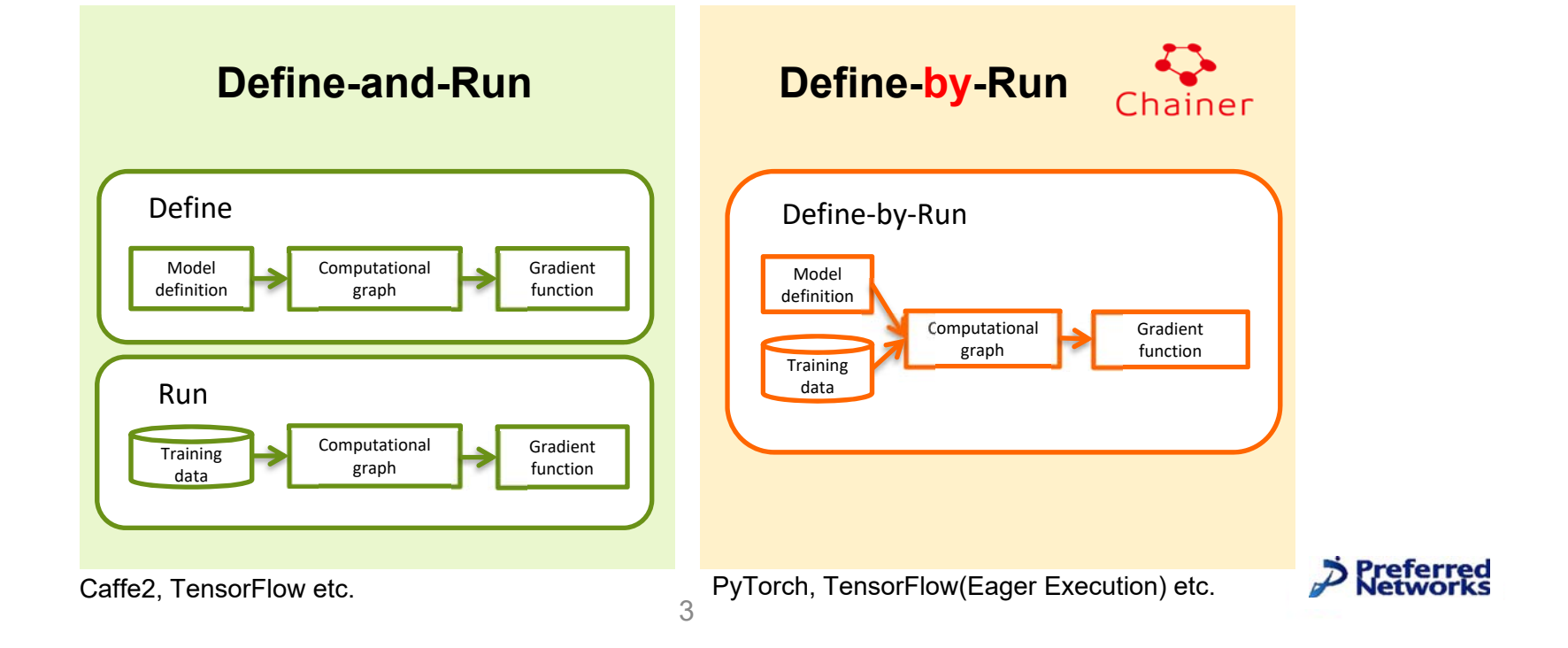

## ChainerMN: Distributed Training with Chainer

- $\bullet$ Bundled with Chainer (from Chainer v5)
- $\bullet$ Enables multi-node distributed deep learning using NVIDIA NCCL 2

#### **Features**

- •**Scalable**: Near-linear scaling with hundreds of GPUs
- •**Flexible**: Even GANs, dynamic NNs, and RL are applicable

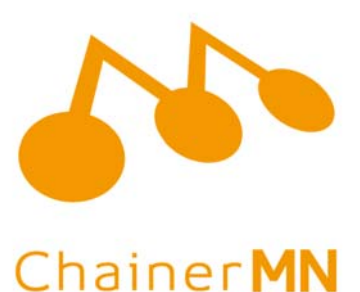

#### **Distributed Training with ChainerMN**

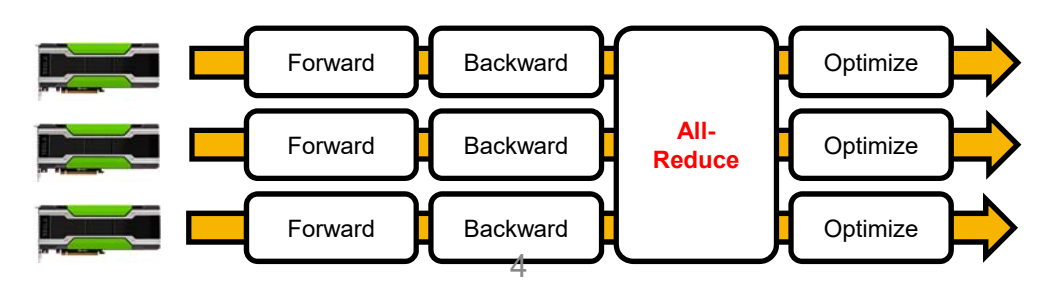

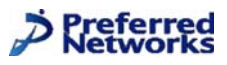

# CHAINER**活⽤事例**

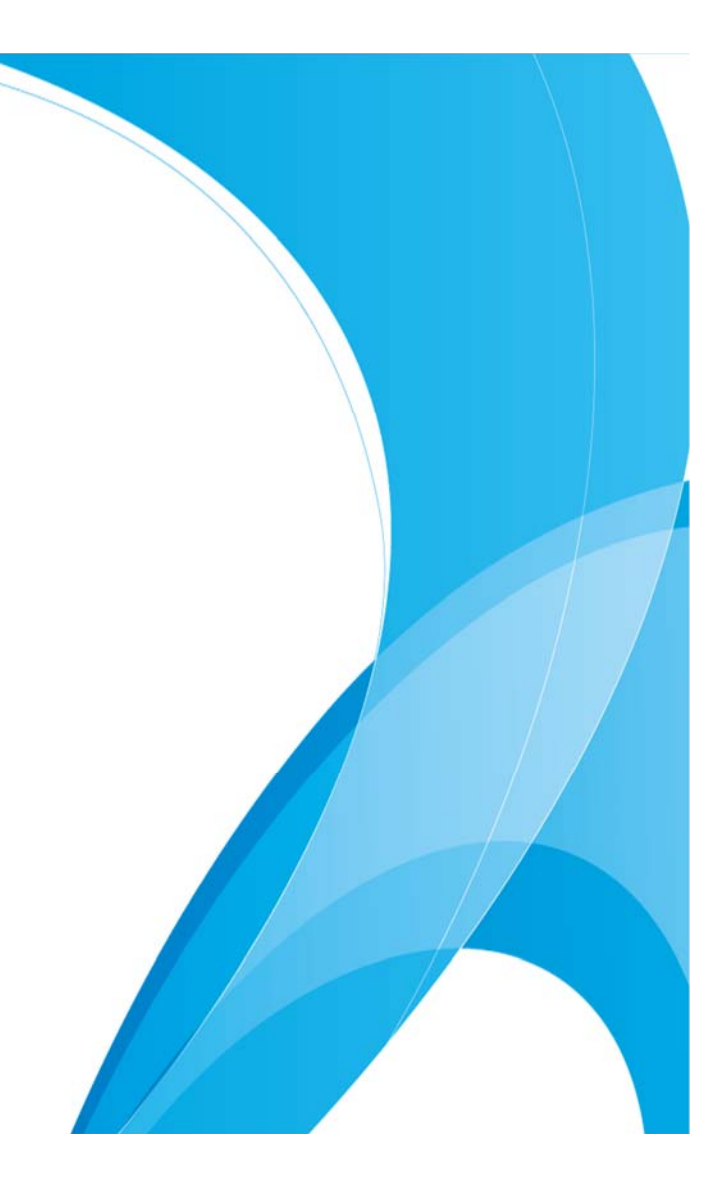

#### Achievement on MN-1a: ImageNet in 15 minutes

Training time of ResNet-50 (90 epochs) on ImageNet

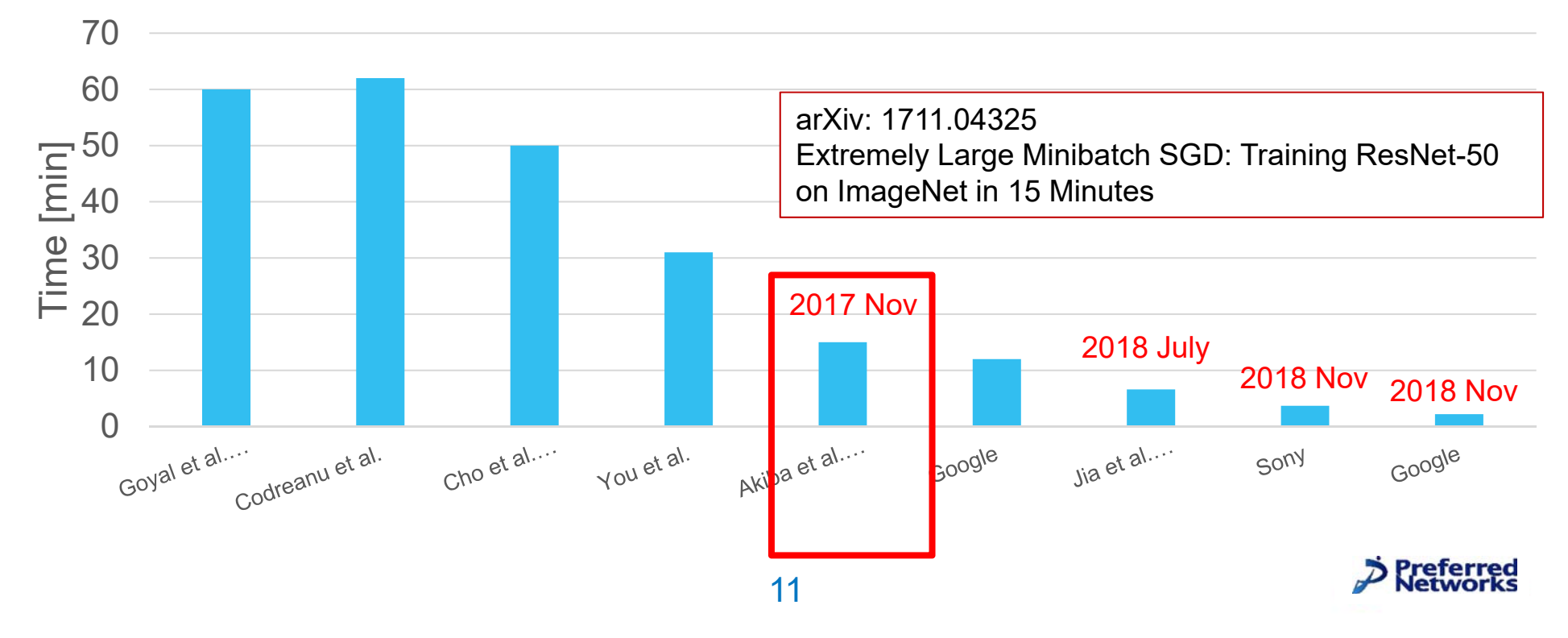

#### Achievement on MN-1b: PFDet in OIC 2018

<sup>2</sup> Featured Prediction Competition **Google AI Open Images - Object Detection Track** \$30,000 **Prize Money** Detect objects in varied and complex images. Google Al - 454 teams - 2 months ago Data Kernels Discussion Leaderboard Rules Overview Overview

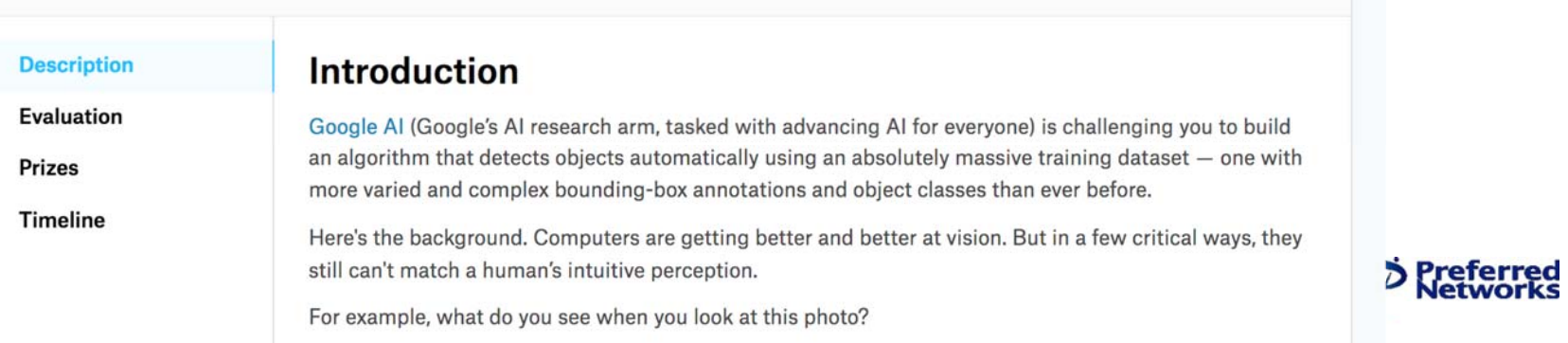

#### Achievement on MN-1b: PFDet in OIC 2018

- • Google AI Open Images - Object Detection Track
	- Competition using Largest-class image dataset
	- 12 million bounding boxes, 1.7 million images
	- 454 competitiors
	- Approx. 500GB (annotated subset)
- •Object detection: much harder than object recognition task

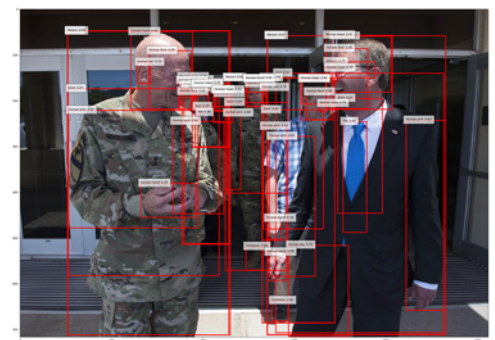

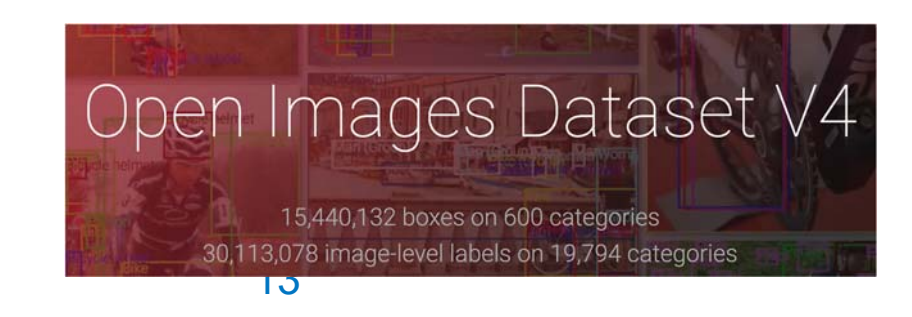

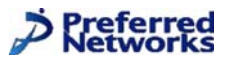

#### Achievement on MN-1b: PFDet in OIC 2018

• We won the 2<sup>nd</sup> position (0.023% diff to the 1st)

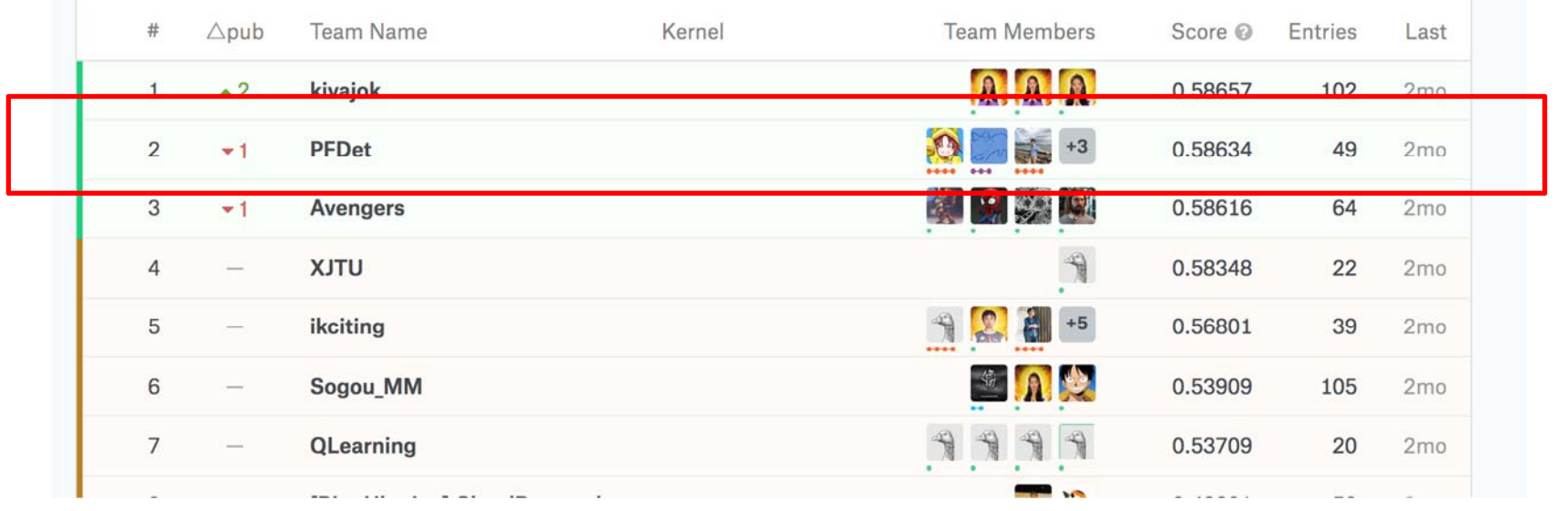

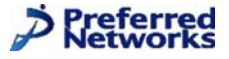

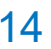

# **Opensourcing PFDet:**

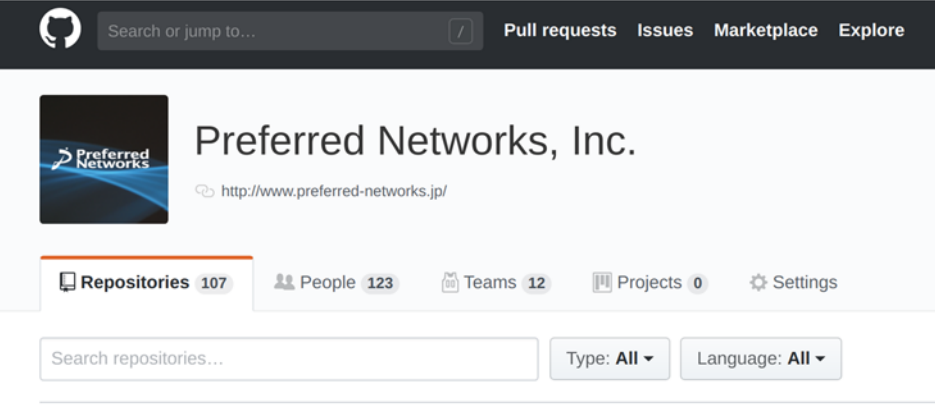

#### PFDet: 2nd Place Solution to Open Images Challenge 2018 **Object Detection Track**

Takuva Akiba\* Tommi Kerola\* Yusuke Niitani\* Toru Ogawa\* Shotaro Sano\* Shuii Suzuki\* Preferred Networks, Inc.

{akiba, tommi, niitani, ogawa, sano, ssuzuki}@preferred.ip

#### **Abstract**

2018 We present a large-scale object detection system by team Sep PFDet. Our system enables training with huge datasets using 512 GPUs, handles sparsely verified classes, and mas- $\overline{\phantom{a}}$ sive class imbalance. Using our method, we achieved 2nd place in the Google AI Open Images Object Detection Track 2018 on Kaggle.

#### **CVI** 1. Introduction

<u>cs</u> Open Images Detection Dataset V4 (OID) [6] is currently the largest publicly available object detection dataset, including 1.7M annotated images with 12M bounding<br>boxes. The diversity of images in training datasets is the 00778v driving force of the generalizability of machine learning models. Successfully trained models on OID would push the frontier of object detectors with the help of data.

Training a deep learning model on OID with low parallelization would lead to prohibitively long training times, as arXiv:1809. is the case for training with other large-scale datasets [2]. We follow the work of MegDet [11] and use multi-node batch normalization to stably train an object detector with batch size of 512. Using ChainerMN [1], a distributed deep learning library, we demonstrate highly scalable parallelization over 512 GPUs.

OID is different from its predecessors, such as MS COCO [8], not merely in terms of the sheer number of images, but also regarding the annotation style. In the predecessors, instances of all classes covered by the dataset are always exhaustively annotated, whereas in OID, for each image, instances of classes not verified to exist in the image are not annotated. This is a realistic approach to expanding the number of classes covered by the dataset, because without sparsifying the annotated classes, the number of annotations required may explode as the total number of classes increases.

especially for the first 250 rarest classes, sorted by their occurrence count Our final model integrates solutions to the three noteworthy challenges of the OID dataset: a large number of images, sparsely verified classes, and massive class imbal-\*The authors contributed equally and they are ordered alphabetically.<br>  $\frac{1}{2}$ https://inov.kaggle.com/c/<br>  $\frac{1}{2}$ ocolle-al-open-images-object-detection-track ance. We use Feature Pyramid Network (FPN) [7] with SE-ResNeXt-101 and SENet-154 (4) as backbones trained with

Technical report is already on arXiv: arXiv:1809.00778

The problem with sparsifying the annotated classes is that most of the CNN-based object detectors learn by assuming that all regions outside of the ground truth boxes belong to the background. Thus, in OID, these learning methods would falsely treat a bounding box as the background when an unverified instance is inside the box. We find that the sparse annotation often leads to invalid labels, especially for classes that are parts of the other classes, which we call nart classes and subject classes, respectively. For instance, a human arm usually appears inside the bounding box of a person. Based on this finding, we propose co-occurrence loss. For bounding box proposals that are spatially close to the ground truth boxes with a subject class annotation, co-<br>occurrence loss ignores all learning signals for classifying<br>the part classes of the subject class. This reduces noise in the training signal, and we found this leads to a significant performance improvement for part classes.

In addition to the previously mentioned uniqueness of In absorber the passes an unprecedented class imbalance<br>for an object detection dataset. The instances of the rarest class Pressure Cooker are annotated in only 13 images, but the instances of the most common class Person are annotated in more than 800k images. The ratio of the occur rence of the most common and the least common class is 183 times larger than in MS COCO [8]. Typically, this class imbalance can be tackled by over-sampling images containing instances of rare classes. However, this technique may suffer from degraded performance for common classes as the number of images with these classes decreases within the same number of training epochs.

As a practical method to solve class imbalance, we train models exclusively on rare classes and ensemble them with the rest of the models. We find this technique beneficial

> Preferred

# PFN**の計算環境**

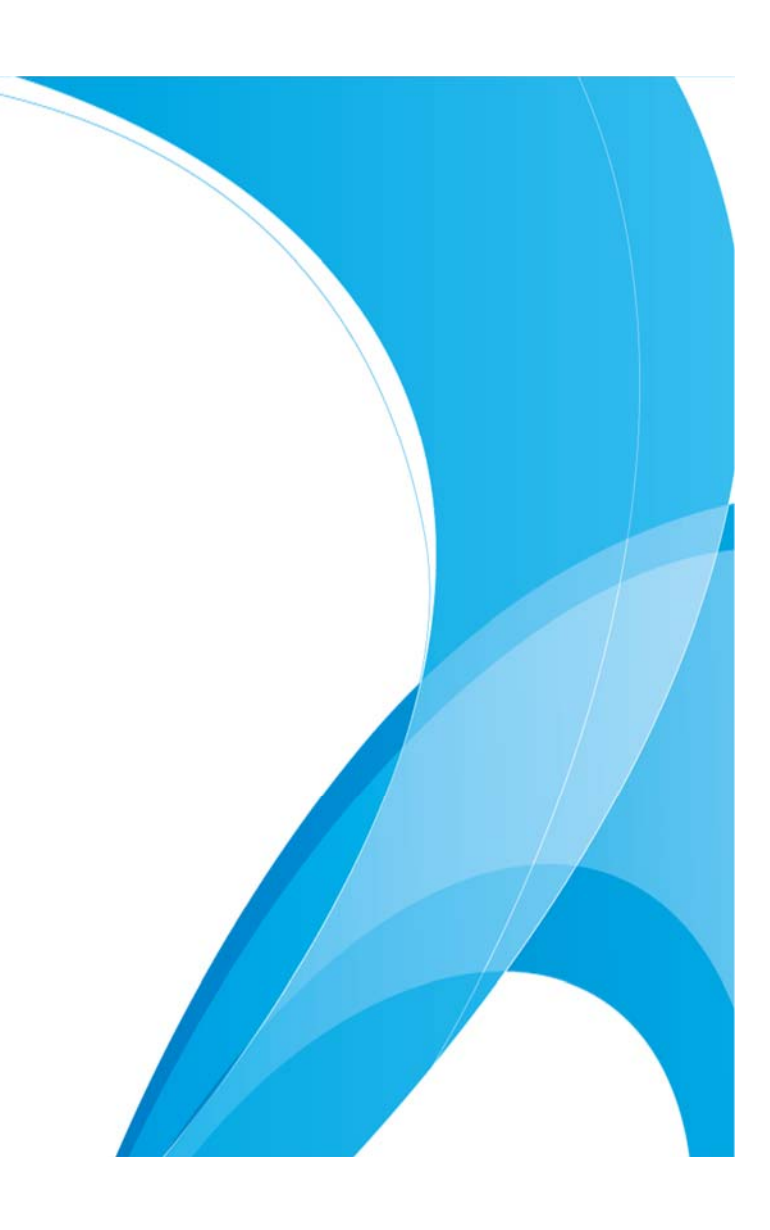

#### MN-1: An in-house supercomputer

17

- **MN-1a** (Sep. ʻ17~)
	- ━ 1024 NVIDIA Tesla P100
	- ━ InfiniBand FDR
	- ━ Peak 9.3 Peta FLOPS (SP)
	- ━ #227 in Top500 Nov. 2018
- **MN-1b** (July. ʻ18~)
	- ━ 512 NVIDIA Tesla V100 32GB
	- ━ InfiniBand EDR
	- ━ Peak 56 Peta (tensor) Flops
- Targeting Exa FL ops by 2020

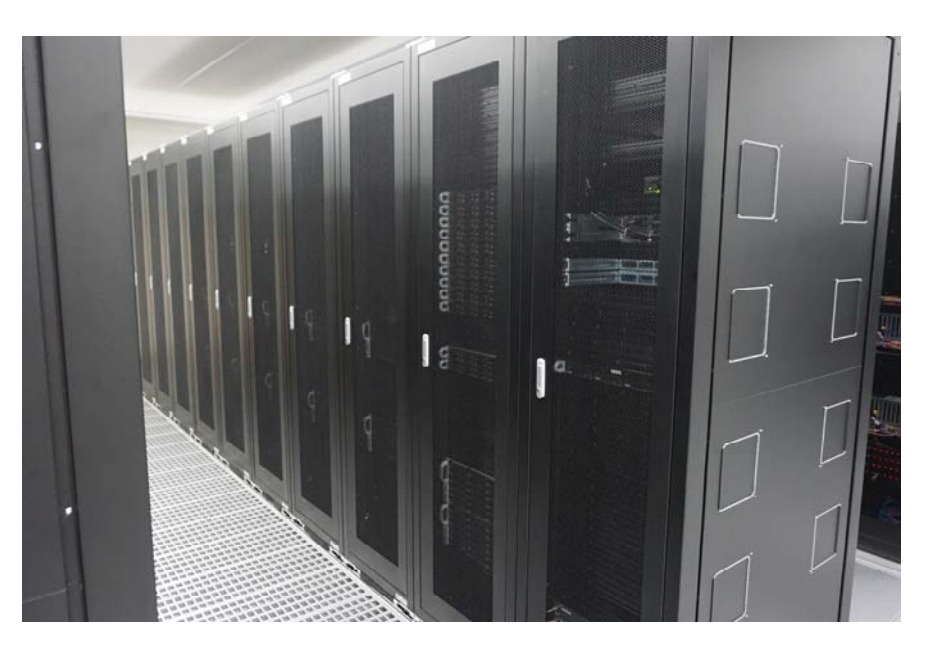

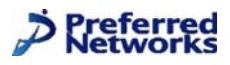

# CHAINERプログラムを 秒速でMN化する手順

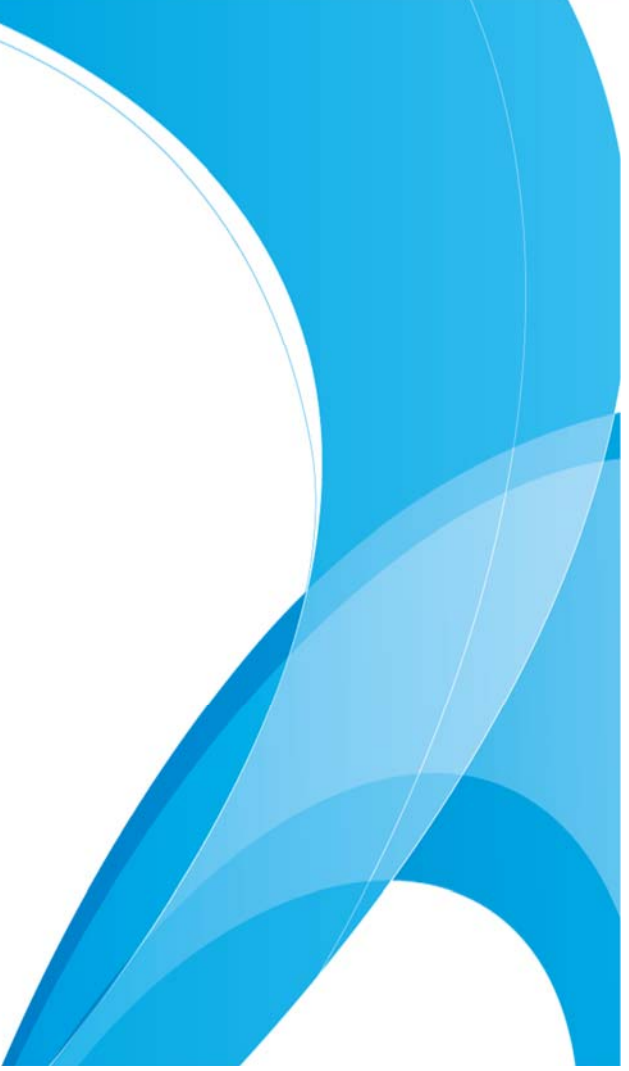

#### ChainerMNの動作の概要

- • ChainerMNは、MPIという通信ライブラリの上に構築されています
	- –(MPI=並列計算で標準的に使われる通信ライブラリ)
- 要点
	- mpiexecというコマンドで起動する(後述)
	- 基本的に、サーバー/クライアントという概念はない (全プロセスが互いに対等)
	- 個々のプロセスはRankというプロセス番号を持つ(0〜N-1)
	- すべてのプロセスが同じプログラムを実⾏する(ただし、Rankに よって条件分岐することが可能)

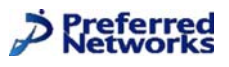

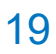

```
device = …
chainer.cuda.get device from id(device).use()
…optimizer = chainer.optimizers.Adam()
             import chainermn
             …comm = chainermn.create_communicator('pure_nccl')
             device = comm.intra_rank
             chainer.cuda.get device from id(device).use()
             …
             optimizer = chainermn.create_multi_node_optimizer(
                  chainer.optimizers.Adam(), comm)
             …if comm.rank == 0: # LogReportなどを代表一人だけが出力するようにする
                trainer.extend( … )
             これだけの変更で(最小限の) MN化!
```
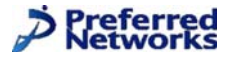

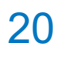

## MN化のその後

- まずは秒速MN化でReedbush上で動作確認をしましょう
- その後やること:
	- –— scatter\_dataset
		- (プロセス間で学習データに重複が無いように分割)
	- evaluatorの並列化
		- (現在はrank 0だけのevaluationの結果が記録される)
	- Multi node BN (必要に応じて)

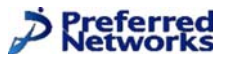

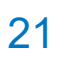

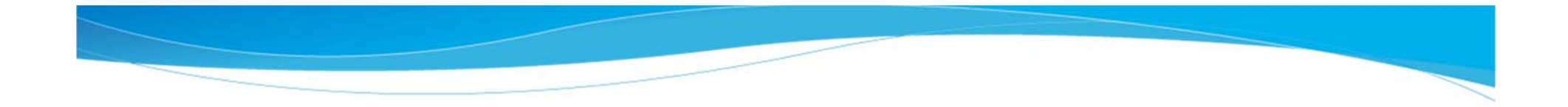

#### 普段、どうやって学習を実行していますか? (フレームワークによらず)

# 1. 研究室/自社クラスタ 2. クラウド(AWS etc. ) 3. スパコン

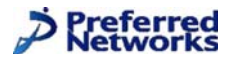

- スパコンは、普通の計算機と環境が(すこし)違います
- 主な違い:
	- 計算機の種類が、**計算ノード**と**ログインノード**に分かれている
	- 計算実⾏するために、**ジョブスケジューラ**と呼ばれるソフト ウェアを使う必要がある
	- 計算ノードからは、インターネット環境にアクセスできない
	- 計算ノードからは、HOME も⾒えない

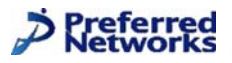

- スパコンは、普通の計算機と環境が(すこし)違います
- 主な違い:
	- 計算機の種類が、**計算ノード**と**ログインノード**に分かれている
	- 計算実⾏するために、**ジョブスケジューラ**と呼ばれるソフト ウェアを使う必要がある
	- 計算ノードからは、インターネット環境にアクセスできない
	- 計算ノードからは、HOME も⾒えない

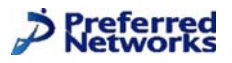

- なので… 以下のことを実⾏しておく必要があります
	- インターネットからダウンロードの必要があるものは、あらかじめロ グインノード上でダウンロードしておく
	- Lustreという共有ファイルシステムを事実上のHOMEとして使う
	- PythonモジュールもLustre上にインストールする
	- 環境変数に気をつける(non-interactive環境になるため)
	- ジョブスクリプトと呼ばれるものを書く必要がある

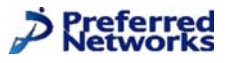

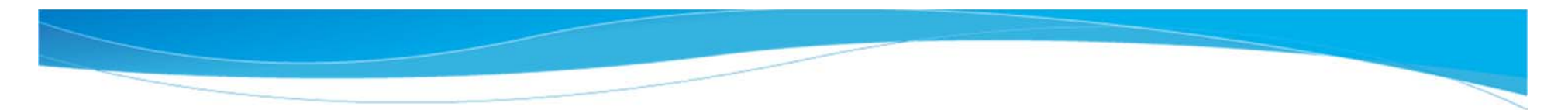

使い方説明:

# https://bit.ly/2MsNzuA

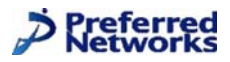

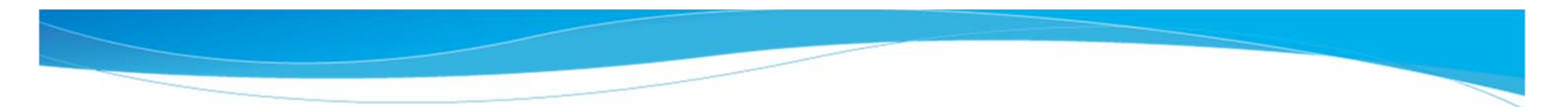

# 手順 (1)

Quick Start Guideの項目4~14を参考に、初期設定を行い、ログインできることを確認する

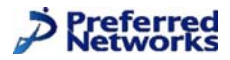

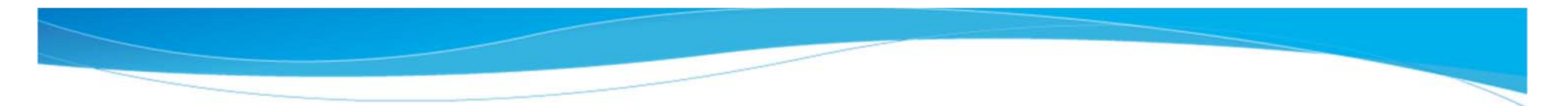

#### 環境設定

計算ノードからはHOMEは見えないので、Lustreを事実上のHOMEとして用いる。

\$ cd /lustre/\$(id -ng)/\$USER/

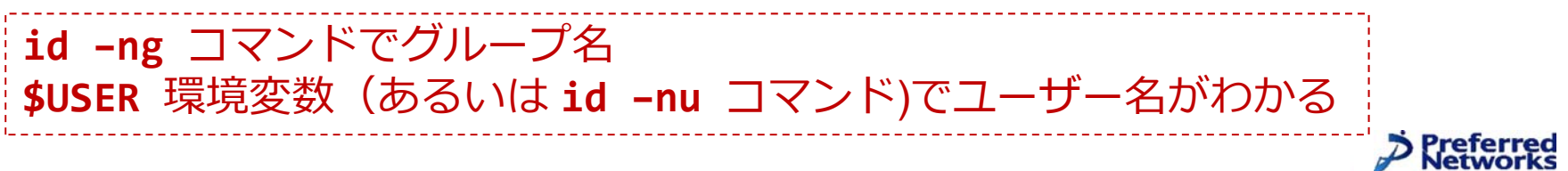

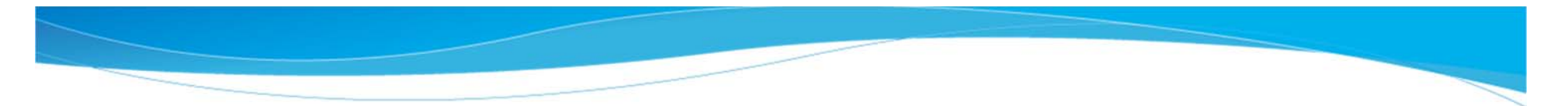

環境設定ファイル env.sh を作成する (内容は、このgistの別ファイル参照)

\$ vi env.sh

好きなエディタで env.sh の内容を作成して、 /lustre/\$(id –ng)/\$USER/env.sh として保存しましょう (完全コピペでOK)

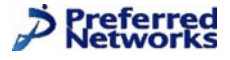

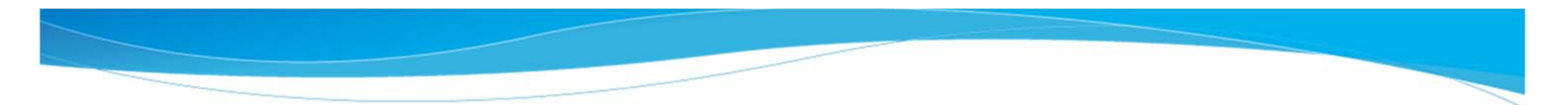

env.shを読み込む。この操作はログインのたびに毎回行うので、 .bash\_profile 等に書くと良い。

\$ . /lustre/\$(id -ng)/\$USER/env.sh

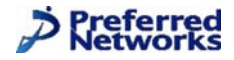

pip

次に、pipで必要なモジュールをインストールする。env.sh内に定義されている PYTHONUSERB/ トールされる

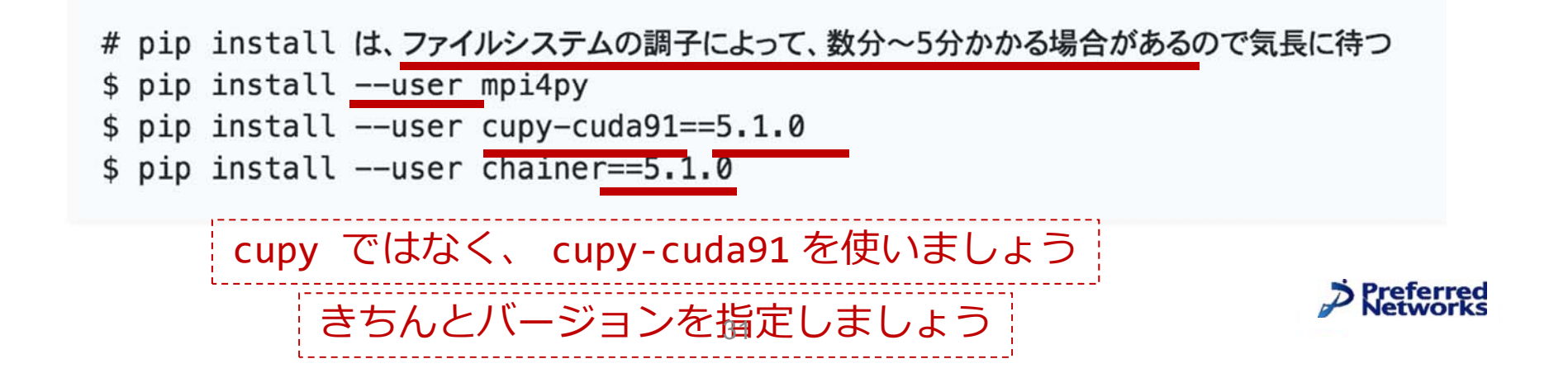

#### MNISTの実行準備

ChainerのMNISTサンプルは、初回実行時に HOME ディレクトリにMNISTデータをダウンロードする。計算ノードからはインターネッ トにアクセスできないので、ログインノードでMNISTを一回実行してデータをダウンロードさせる。この実行はChainerMNである必 要はない。(まちがえてmasterブランチのtrain\_mnist.pyをダウンロードするとエラーで実行できないので注意) (なお、手動でデ ータをコピーしても良い)

# NOTE: env.shの実行を忘れないように \$ waet https://raw.githubusercontent.com/chainer/chainer/v5.1.0/examples/mnist/train mnist.py -0 train mnis \$ python train\_mnist\_single.py -e 1

次に、ChainerMN用の train mnist.pv をダウンロードする。(まちがえてmasterブランチのtrain mnist.pvをダウンロードするとエ ラーで実行できないので注意)

\$ wget https://raw.githubusercontent.com/chainer/chainer/v5.1.0/examples/chainermn/mnist/train mnist.py

具体についますも実生スキルのバーゴフカロプレも印法士で「市家キスのCistの明コップ=参照」

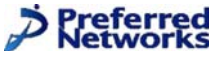

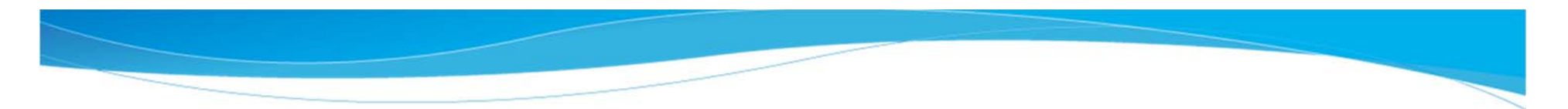

最後に、ジョブを実行するためのジョブスクリプトを記述する

\$ vi job.sh

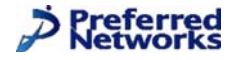

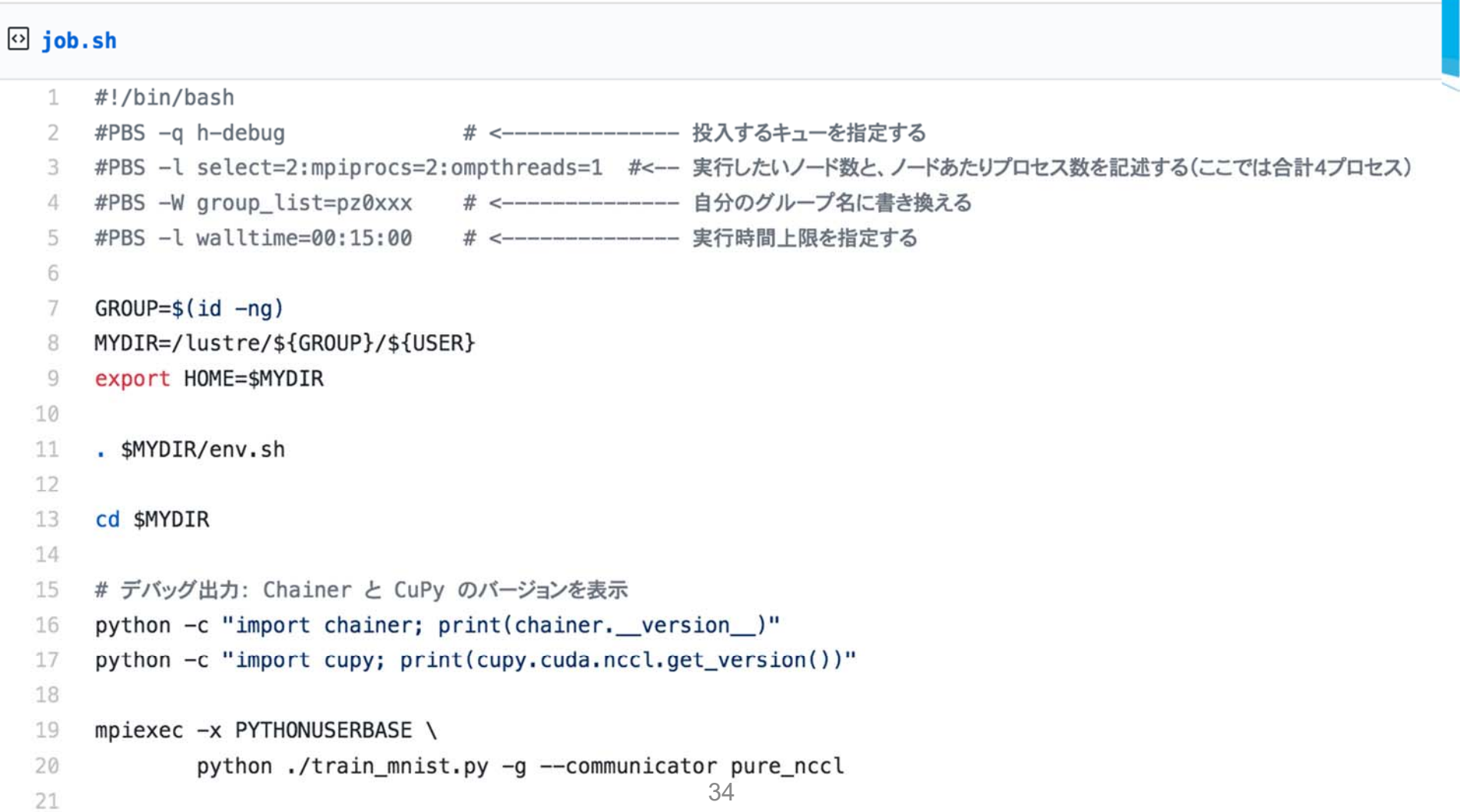

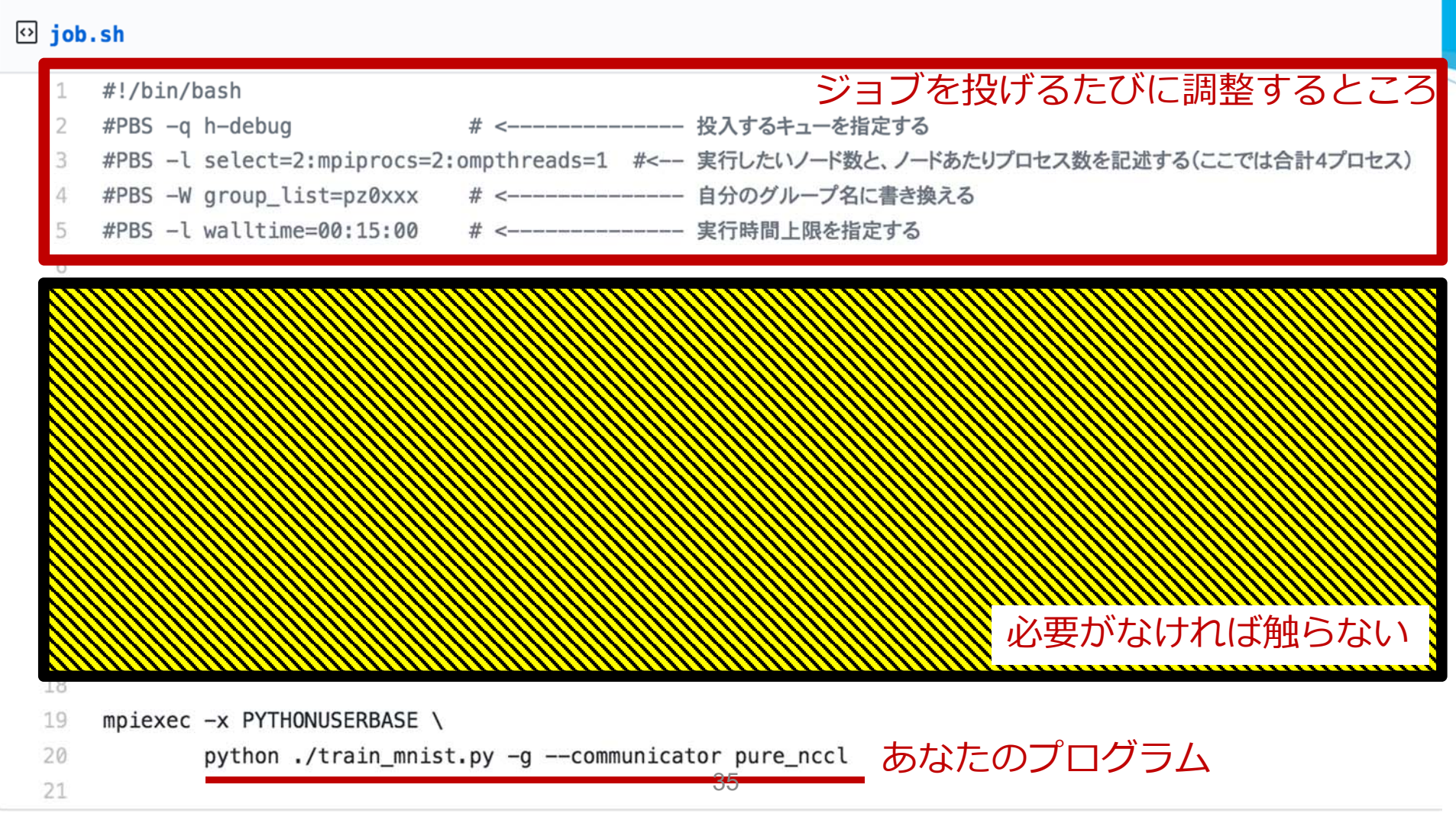

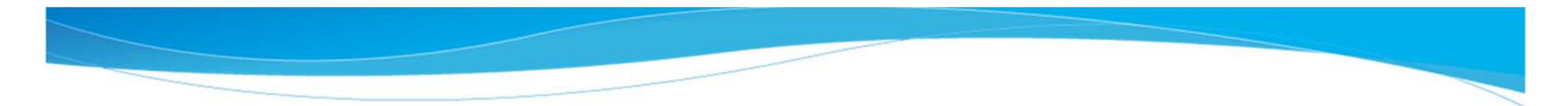

# #PBS –l select<mark>=2:</mark>mpiprocs<mark>=2:</mark>ompthreads=1

**ノード数=2** ノードあたりのGPU数=2

#### **→ 2x2=4GPUで実⾏**

- 「ノードあたりのGPU数」は増やせないので2で固定がおすすめ
- 「ノード数」を変更することで、全体のGPU数を調整
- 開発・デバッグ中は「1x2」もしくは「2x2」くらいがおすすめ 36

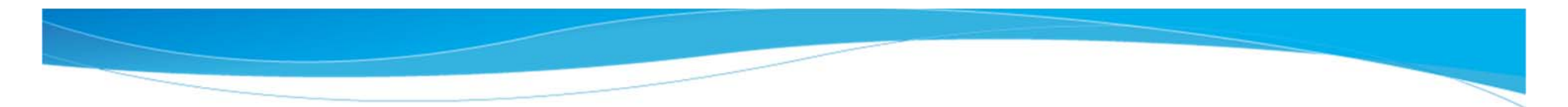

おまじない

mpiexec -x PYTHONUSERBASE ¥

python ./train\_mnist.py  $-g$  --communicator pure\_nccl

引数はスクリプトの書き方によるが、 コミュニケーターは pure\_ncc1 がおすすめ (というか、プログラムに書いてしまっても良い)

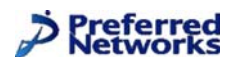

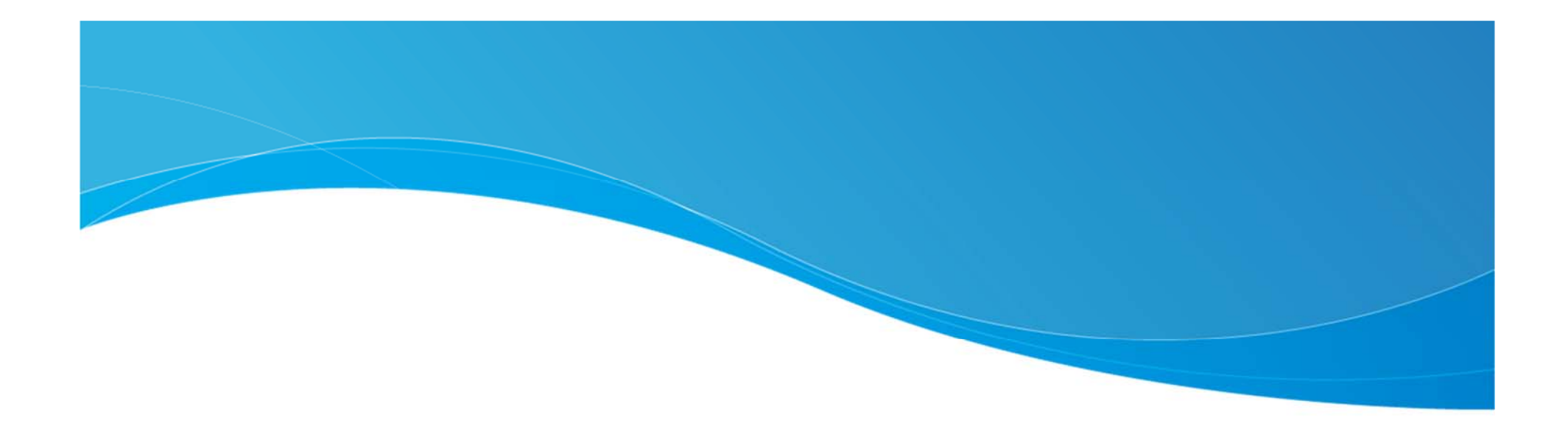

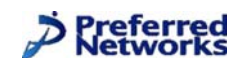